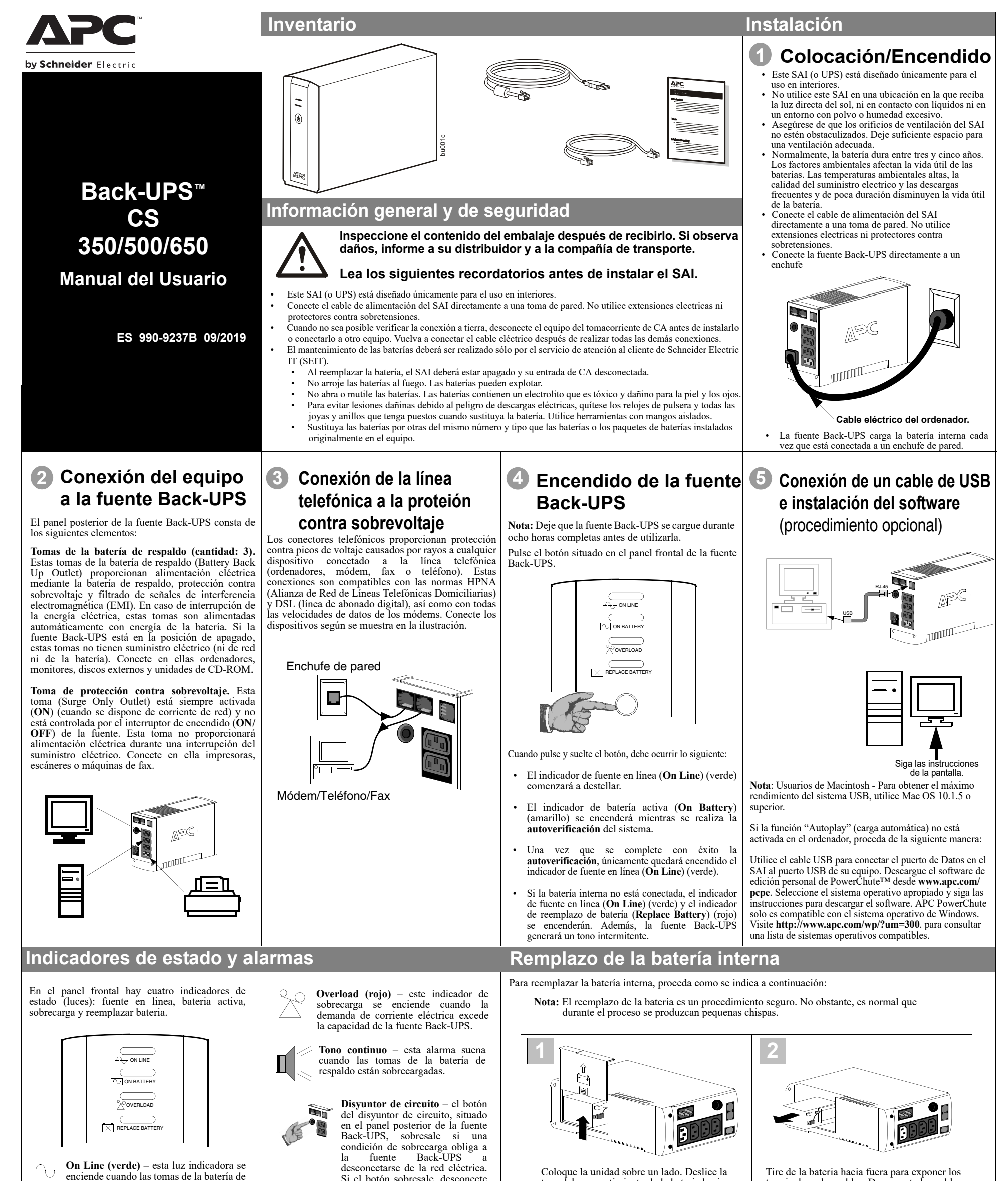

- respaldo reciben alimentación de la red eléctrica.
- **On Battery (amarillo)**  esta luz indicadora se enciende cuando la batería de la fuente Back-UPS alimenta el equipo conectado a las tomas de la batería de respaldo.

**Cuatro tonos cada 30 segundos** – esta alarma suena cuando la fuente Back-UPS funciona alimentada por la batería. Se recomienda guardar el trabajo en curso.

**Tonos breves continuos** – esta alarma suena cuando se produce una condición de batería baja. En este caso, el tiempo que resta de funcionamiento a batería es muy bajo. Guarde de inmediato los datos y salga de todas las aplicaciones abiertas. Apague el sistema operativo, el ordenador y la fuente Back-UPS.

Si el botón sobresale, desconecte todo el equipo que no sea esencial. Reinicie el disyuntor empujando el botón hacia adentro.

**Replace Battery (rojo)** – esta luz indicadora se enciende cuando la batería está próxima al final de su vida útil o si la batería no se está conectada (vea las secciones anteriores). Si la batería se encuentra al final de su vida útil, no ofrecerá un tiempo de funcionamiento suficiente y debe ser reemplazada.

**Tonos breves durante 1 minuto cada 5 horas** – esta alarma suena cuando la batería no ha pasado la prueba de autoverificación.

> La duración típica de una batería es de 3 a 5 años (según el número de ciclos de descarga y la temperatura de funcionamiento). Las baterías de sustitución pueden adquirirse telefónicamente desde Schneider Electric o a través de la página web de APC de Schneider Electric (http:\www.apc.com; se requiere una tarjeta de crédito válida).

> Al realizar el pedido, indique que desea el cartucho de bateria **RBC2 (Back-UPS 350/500) o RBC17 (Back-UPS 650)**.

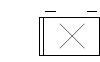

## **Cómo solicitar una batería de reemplazo**

tapa del compartimiento de la bateria hacia arriba para extraerla de la fuente UPS.

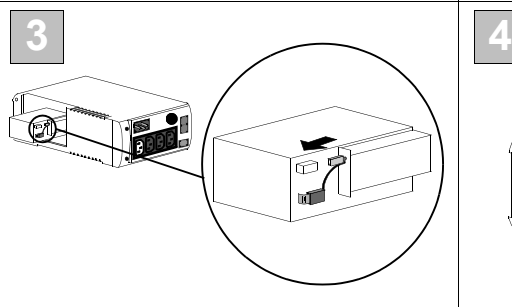

Alinee la tapa del compartimiento de la bateria con las ranuras de la fuente UPS. Deslice la tapa hasta que encaje a presion.

terminales y los cables. Desconecte los cables de los terminales.

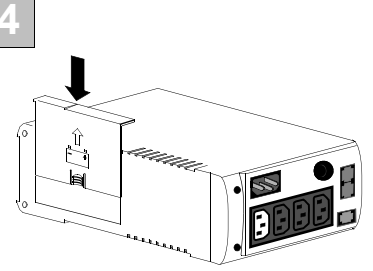

Inserte la nueva bateria en el compartimiento de la bateria. Conecte los cables de la bateria a los terminales como se indica a continuacion: Cable negro – terminal negro (negativo) Cable rojo al terminal positivo (+)

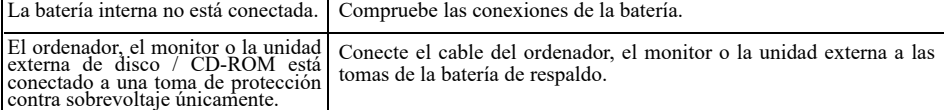

#### **La fuente Back-UPS funciona con batería, aunque el voltaje de red es normal**

### **La fuente Back-UPS no proporciona suministro eléctrico durante el tiempo esperado**

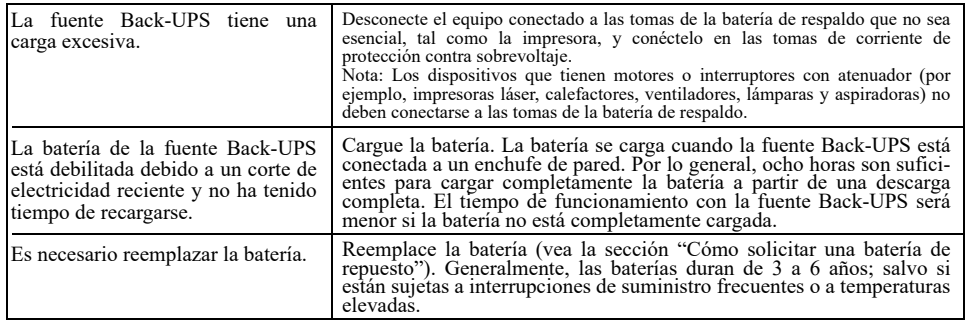

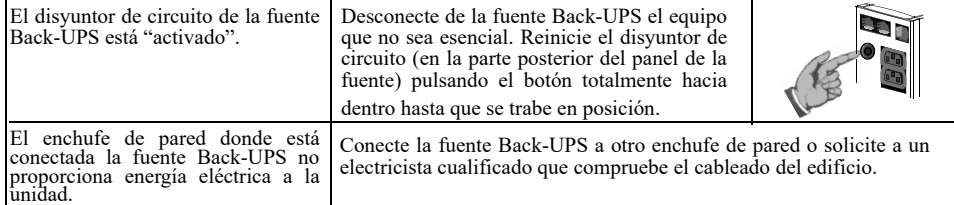

### **Un indicador rojo está encendido**

*Nota:* Si la fuente UPS requiere servicio, no la devuelva al concesionario. Siga estas instruccione

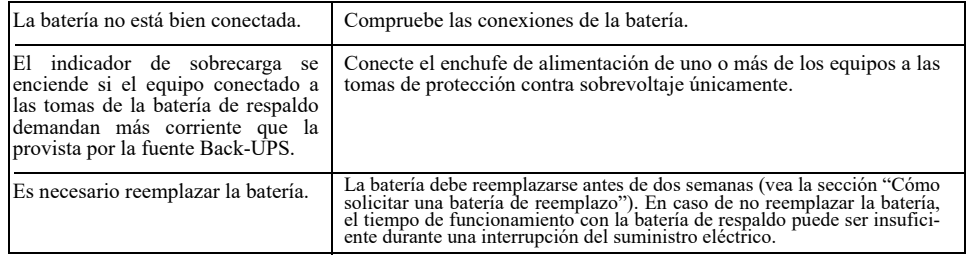

### **Un indicador de color rojo se enciende en forma intermitente**

### **Servicio**

- 1. Consulte la sección "Solución de problemas" para descartar los problemas más comunes. 2. Compruebe que el disyuntor de circuito no se haya activado. Si el disyuntor se activó, reinícielo y
- determine si el problema persiste.
- 3. Si el problema persiste, consulte en el sitio web internacional de APC (www.apcc.com) o llame al departamento de Atención al Cliente.
	- Tenga a mano el número de modelo de la fuente UPS, el número de serie y la fecha de compra. Esté preparado para identificar el problema con el asesoramiento telefónico de un técnico del departamento de Asistencia Técnica de APC. Si no se logra resolver el problema, APC emitirá un número de autorización de devolución de mercancía (RMA) y una dirección de envío.
	- Las fuentes Back-UPS cubiertas por la garantía serán reparadas gratuitamente. En caso contrario, se aplicará un cargo por la reparación.
- 4. Envíe la fuente UPS en su embalaje original. Si el embalaje original no estuviera disponible, comuníquese con el departamento de Atención al Cliente de APC para obtener uno nuevo. Embale la fuente -UPS adecuadamente para evitar posibles daños durante el transporte.
	- *Nota:* Nunca utilice partículas de Styrofoam™ como material de embalaje. Los daños sufridos durante el transporte no están cubiertos por la garantía (por lo tanto,
	- se recomienda asegurar la unidad por su valor de reposición).
	- 5. Anote en el exterior del paquete el número de autorización de devolución de mercancía (RMA).
- 6. Envíe la fuente UPS asegurada, con porte pagado, **a la dirección** proporcionada por el representante del departamento de Atención al Cliente de APC.

## **Garantía**

El período de garantía estándar es de dos (2) años a partir de la fecha de compra. El procedimiento usual de APC consiste en reemplazar la unidad original por una unidad reacondicionada en la fábrica. Los clientes que deban disponer de la unidad original debido a clasificaciones de inventario asignadas y programas de depreciación de<br>activo, deben notificar tales necesidades cuando se comuniquen por primera vez con el representante del<br>departa defectuosa haya sido recibida por el departamento de reparaciones, o realizará un envío simultáneo tras recibir un número de tarjeta de crédito válido. El cliente deberá pagar por el envío de la unidad defectuosa a APC, en tanto que APC pagará los costos de transporte por tierra de la unidad de reemplazo a la dirección del cliente.

### **Ajuste del voltaje y de la sensibilidad de transferencia**

#### **La fuente Back-UPS no alimenta el ordenador, el monitor o una unidad externa durante la interrupción del suministro eléctrico**

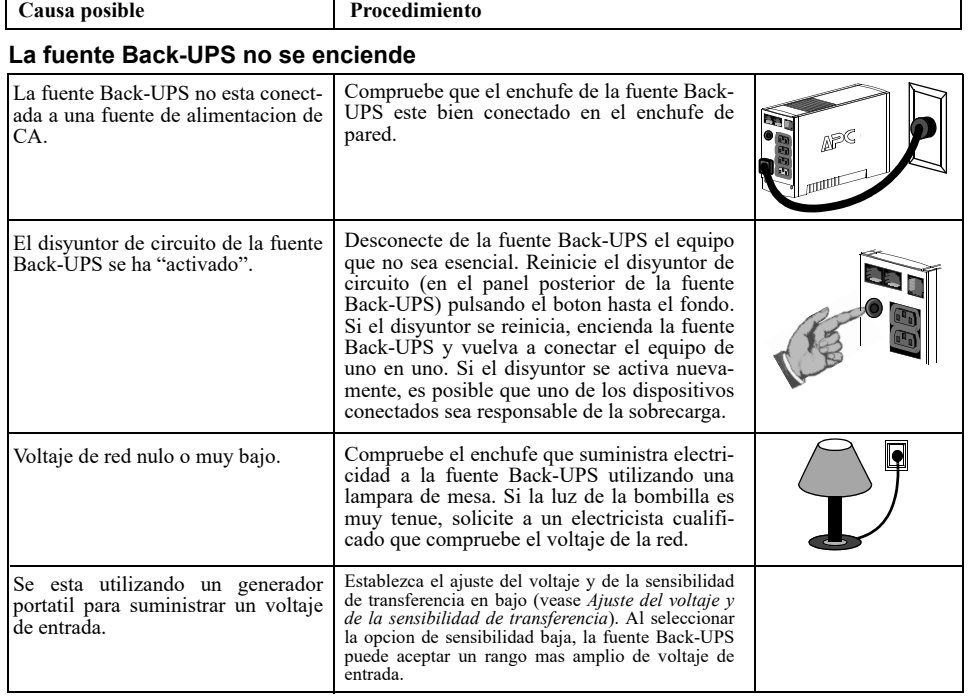

# **Especificaciones**

# **Almacenamiento de la fuente Back-UPS**

Antes de guardar la fuente Back-UPS, cárguela por lo menos durante ocho horas. Guárdela cubierta y en posición vertical, en un lugar fresco y seco. Durante el almacenamiento, recargue la batería de acuerdo con la tabla siguiente:

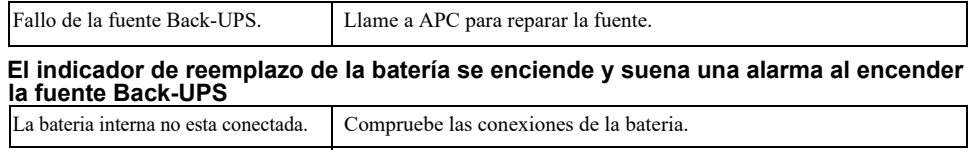

Comuníquese con el departamento de Asistencia Técnica de APC para tratar de solucionar los problemas de la unidad antes de devolverla a la fábrica.

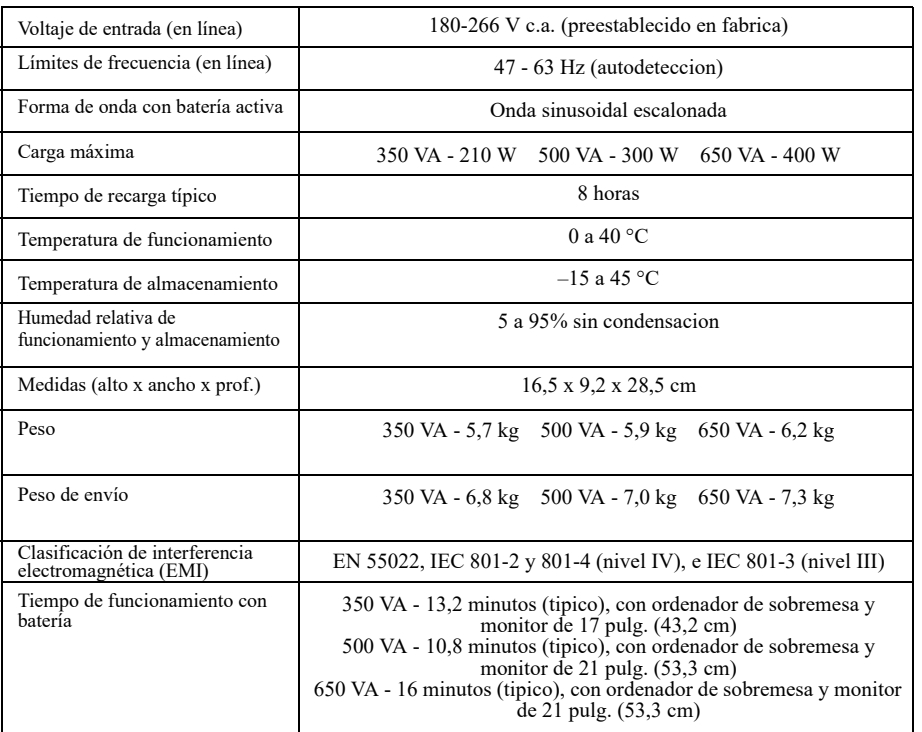

# **Servicio de Atención al Cliente de APC de Schneider**

Para asistencia al cliente específica del país, diríjase al sitio Web de APC by Schneider Electric www.apc.com.

Este equipo ha sido probado y se ha determinado que cumple con los límites de un dispositivo digital Clase

B, de acuerdo con la sección 15 de las Normas de la FCC. Estos límites están destinados para proporcionar protección razonable contra toda interferencia en un entorno residencial. Este equipo genera, utiliza y puede emitir energía de radiofrecuencia y, si no se instala y utiliza de acuerdo con las instrucciones, puede generar interferencias perjudiciales para las radiocomunicaciones. No obstante, no se garantiza que no se produzcan interferencias en instalaciones específicas. Si este equipo causa interferencias perjudiciales en la recepción de radio o televisión, lo cual puede determinarse apagándolo y encendiéndolo, se recomienda al usuario que intente corregir la interferencia mediante una o más de las siguientes medidas:

- Reoriente o vuelva a colocar la antena receptora.
- Aleje el equipo del receptor.
- Conecte el equipo a una toma en un circuito diferente al que está conectado el receptor.
- Consulte al distribuidor o a un técnico de radio/televisión para obtener más recomendaciones.

Busque la etiqueta en la parte inferior de este dispositivo, que contiene, entre otra informacion, el numero de registro FCC [EE.UU.: 1XH-EE.UU.-25572-XP-N]] y el numero de equivalencia de timbre (REN) para este equipo. Si se solicita, esta informacion debe ser proporcionada a la compania telefonica.

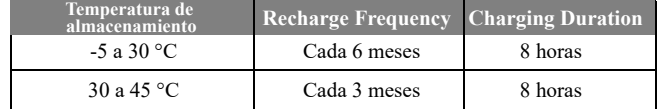

Si experimenta problemas con este equipo, debe desconectarlo de la red hasta que el problema haya sido corregido o hasta que este seguro de que el equipo no esta funcionando mal. El numero de equivalencia de timbre (REN) se utiliza para determinar cuantos dispositivos pueden conectarse a su linea telefonica. En la mayoria de las areas, la suma de los REN de todos los dispositivos en una sola linea no debe exceder de cinco (5,0). Si hay demasiados dispositivos conectados, puede que no suenen correctamente.

## **Cumplimiento de EMI**

# **Solución de problemas**

Utilice las tablas incluidas a continuacion para resolver problemas menores durante la instalacion o la operacion de la fuente Back-UPS. Consulte el servicio de soporte tecnico en linea de Schneider Electric IT (SEIT) si n

En situaciones en las que la fuente Back-UPS o el equipo conectado resulten demasiado sensibles al voltaje de entrada, puede ser necesario ajustar el voltaje de transferencia. Esta es una tarea sencilla que requiere el uso del boton del panel frontal. Para ajustar el voltaje de transferencia proceda de la siguiente manera:

1. Enchufe la fuente Back-UPS al suministro electrico. La fuente Back-UPS debe estar en modo de espera (ningun indicador encendido).

- 2. Pulse el boton del panel frontal hasta el fondo durante 10 segundos. Todos los indicadores de la fuente Back-UPS parpadearan para indicar que se esta entrando en el modo de programacion.
- 3. La fuente Back-UPS indicara su ajuste de sensibilidad actual, segun se muestra en la tabla siguiente.

tercero desde arriba) se pongan en intermitente. 6. Para seleccionar el ajuste Sensibilidad alta, pulse el boton hasta que los indicadores amarillo y los dos rojos (los tres de abajo) se pongan en intermitente.

7. Para salir sin cambiar el ajuste de sensibilidad, pulse el boton hasta que el indicador verde se ponga en intermitente. 8. Una vez en el modo de programacion, si no se pulsa el boton antes de 5 segundos, la fuente Back-UPS saldra de dicho modo y se apagaran todos los indicadores.

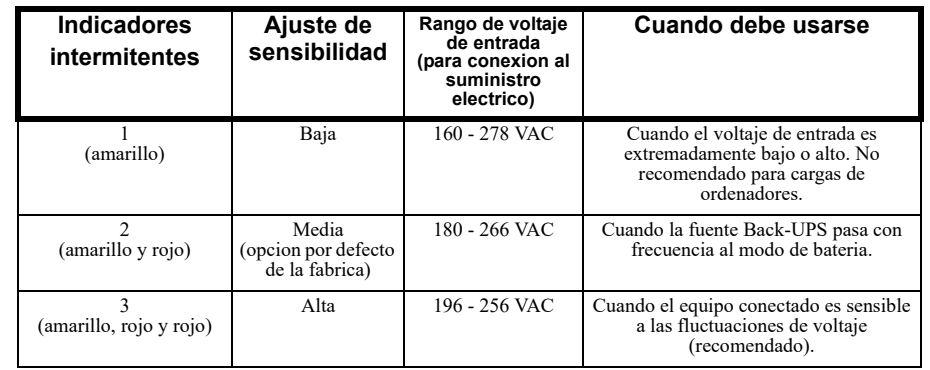

4. Para seleccionar el ajuste Sensibilidad baja, pulse el boton hasta que el indicador amarillo se ponga en intermitente.<br>5. Para seleccionar el ajuste Sensibilidad media, pulse el boton hasta que los indicadores amarillo

© 2019 APC by Schneider Electric. APC, el logo de APC, Back-UPS y PowerChute son propiedad de Schneider Electric Industries S.A.S. o sus empresas afiliadas. Todas las demás marcas comerciales son propiedad de sus respectivos titulares.